# **Use Regular Expressions in BGP**

# **Contents**

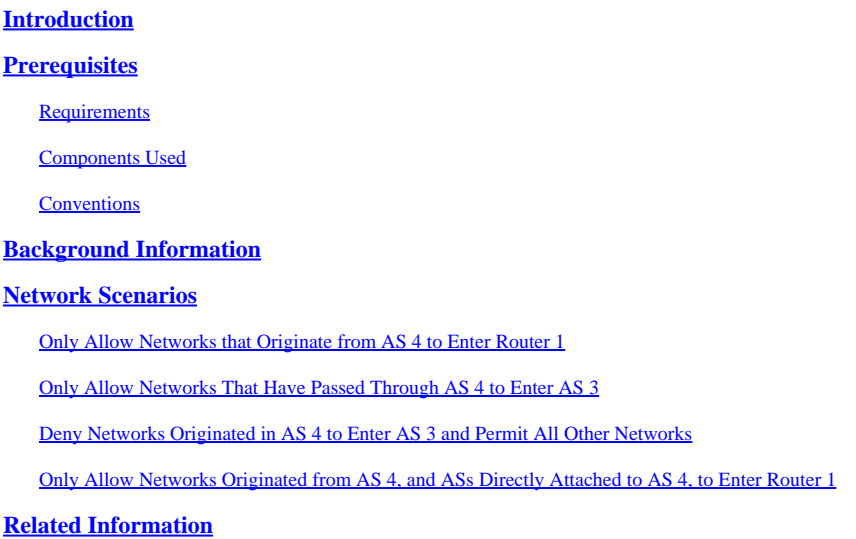

# <span id="page-0-0"></span>**Introduction**

<span id="page-0-1"></span>This document describes how to use regular expressions with Border Gateway Protocol (BGP).

# **Prerequisites**

### <span id="page-0-2"></span>**Requirements**

Cisco recommends that you have knowledge of this topic:

• Basic BGP configuration

### <span id="page-0-3"></span>**Components Used**

The information in this document is based on Cisco IOS® Software Release 12.0.

The information in this document was created from the devices in a specific lab environment. All of the devices used in this document started with a cleared (default) configuration. If your network is live, ensure that you understand the potential impact of any command.

### <span id="page-0-4"></span>**Conventions**

<span id="page-0-5"></span>For more information on document conventions, see th[e Cisco Technical Tips Conventions.](https://www.cisco.com/c/en/us/support/docs/dial-access/asynchronous-connections/17016-techtip-conventions.html)

# **Background Information**

You can us[e](https://www.cisco.com/c/en/us/td/docs/ios-xml/ios/iproute_bgp/command/irg-cr-book/bgp-c1.html#wp6504713040) regular expressions in the *ip as-path access-list* command with Border Gateway Protocol (BGP). For more general information about regular expressions, see the Cisco Documentation on Regular Expressions. For more information on basic BGP configuration, see the [BGP Case Studies a](https://www.cisco.com/c/en/us/support/docs/ip/border-gateway-protocol-bgp/26634-bgp-toc.html)nd [Configure a Basic BGP](https://www.cisco.com/c/en/us/td/docs/ios-xml/ios/iproute_bgp/configuration/xe-16/irg-xe-16-book/configuring-a-basic-bgp-network.html)

<span id="page-1-0"></span>[Network.](https://www.cisco.com/c/en/us/td/docs/ios-xml/ios/iproute_bgp/configuration/xe-16/irg-xe-16-book/configuring-a-basic-bgp-network.html)

### **Network Scenarios**

This is the network diagram referred to in this document.

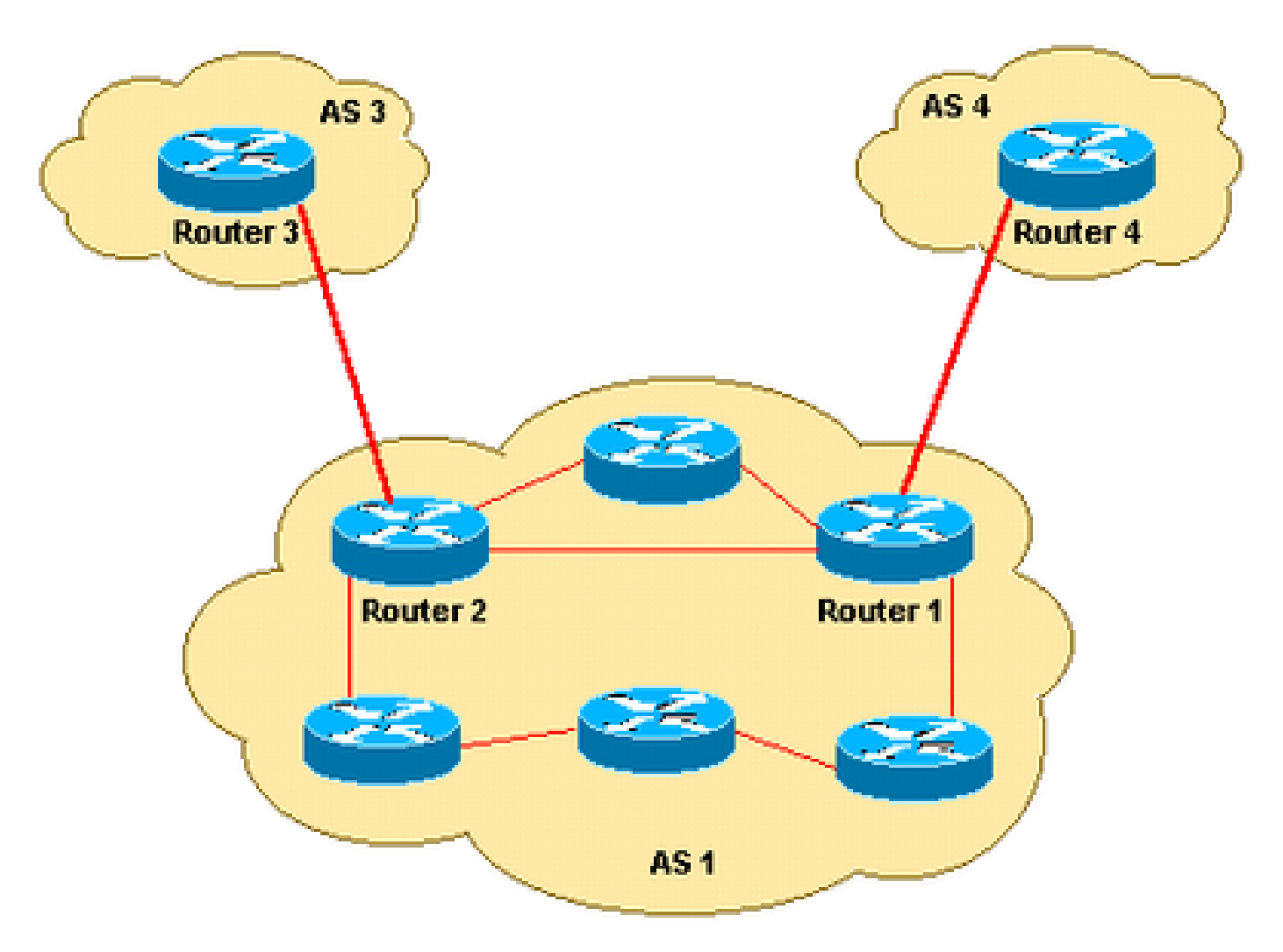

<span id="page-1-1"></span>**Only Allow Networks that Originate from AS 4 to Enter Router 1**

If you would like for Router 1 to receive only the routes originated from AS 4 (and no Internet routes), you can apply an inbound access list on Router 1:

```
ip as-path access-list 1 permit ^4$
router bap 1
  neighbor 10.4.4.4 remote-as 4
  neighbor 10.4.4.4 route-map foo in
route-map foo permit 10
 match as-path 1
```
This ensures only networks originated from AS 4 are allowed into Router 1.

### <span id="page-2-0"></span>**Only Allow Networks That Have Passed Through AS 4 to Enter AS 3**

If you want only the networks that have passed through AS 4 to enter AS 3 from Router 3, you can apply an inbound filter on Router 3:

```
ip as-path access-list 1 permit _4_
router bgp 3
  neighbor 10.2.2.2 remote-as 1
  neighbor 10.2.2.2 route-map foo in
route-map foo permit 10
  match as-path 1
```
You can use an underscore  $\Box$ ) as the input string and output string in the **ip as-path access-list** command.

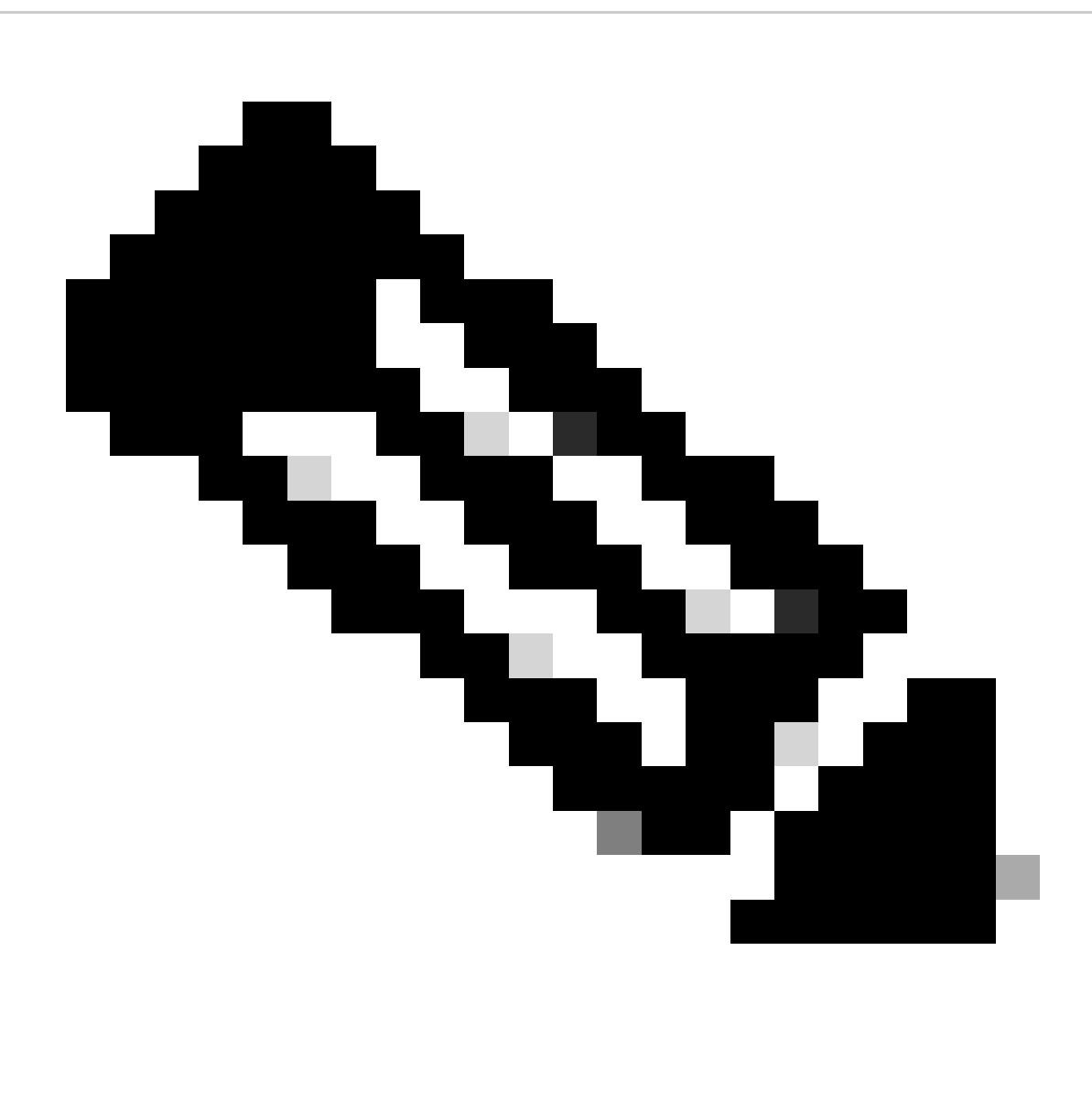

Note: In this example, anchoring (for instance, there is no  $\land$ ) is not used, so it does not matter what autonomous systems come before and after AS 4.

#### <span id="page-3-0"></span>**Deny Networks Originated in AS 4 to Enter AS 3 and Permit All Other Networks**

If you want to deny all the networks that have originated in AS 4, and permit all other routes to enter AS 3 from Router 3, you can apply an inbound filter at Router 3:

```
ip as-path access-list 1 deny _4$
ip as-path access-list 1 permit .*
router bgp 3
  neighbor 10.2.2.2 remote-as 1
  neighbor 10.2.2.2 route-map foo in
route-map foo permit 10
 match as-path 1
```
#### <span id="page-3-1"></span>**Only Allow Networks Originated from AS 4, and ASs Directly Attached to AS 4, to Enter Router 1**

If you want AS 1 to get networks originated from AS 4, and all directly attached ASs of AS 4, apply the next inbound filter on Router 1.

```
ip as-path access-list 1 permit ^4_[0-9]*$
router bgp 1
  neighbor 10.4.4.4 remote-as 4
  neighbor 10.4.4.4 route-map foo in
route-map foo permit 10
 match as-path 1
```
In the  $_{\text{ip as-path access-list}}$  command, the carat ( $\land$ ) starts the input string and designates AS" The underscore ( $\Box$ ) means there is a a null string in the string that comes after AS 4" The [0-9]\* specifies that any connected AS with a valid AS number can pass the filter. The advantage with the  $[0-9]^*$  syntax is that it gives you the flexibility to add any number of ASs without a modification to this command string. For additional information, see [AS-Regular Expression.](https://www.cisco.com/c/en/us/support/docs/ip/border-gateway-protocol-bgp/26634-bgp-toc.html#asregexp)

### <span id="page-3-2"></span>**Related Information**

- [IP Routing Support Page](https://www.cisco.com/c/en/us/tech/ip/ip-routing/index.html)
- [Cisco Technical Support & Downloads](https://www.cisco.com/c/en/us/support/index.html)